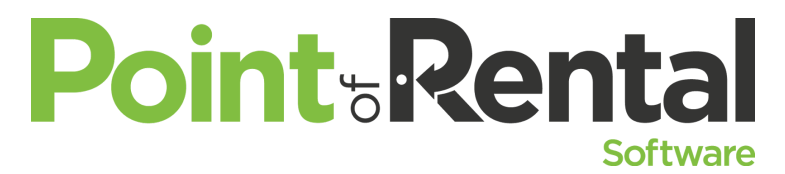

**Beyond WD-40 and Duct Tape** *Set up maintenance schedules. Run reports for maintenance due. Keep track of your maintenance costs. Know when to cut bait on old equipment and when to hold on just a little longer.*

Point of Rental's maintenance feature can help you keep your fleet in tip-top shape. Today, we'll set up maintenance schedules so that Point of Rental can prompt you when items are due for maintenance. This feature also keeps track of maintenance history and the costs of service.

### **New Release Inspection App**

- Create Pass/Fail questions for ready rents
- Assign jobs to technicians allowing them to clock in and out of a jobs
- Creates IRO when a high importance question is failed or does not fall within the set specifications

## **New Release In Maintenance**

- Set unlimited schedules
- Ability to set a one time only Maintenance
- Item Maintenance Due dashboard with grouping features
- From Day At A Glance assign employees and sending notifications throughout the process

## **Internal Maintenance Orders**

- IMO's are designed for you to know that maintenance is due but allows you to rent the item.
- If you set up Automatic IMO's, you will be able to see them on the IMO Tab in Day at a Glance.
- Do you have Maintenance set up? Not sure? Use the Maintenance reports to find out. #14 Maintenance Reports on the Program Menu. Run the Item Maintenance Listing. This will show you all items with maintenance schedules.
- Need to know what items are due for service? Run the Item Maintenance report. Select Category and the items within defined Percentage of maintenance due. The lower the percentage the closer an item is due for service.

# **Internal Repair Orders**

- Open IRO's make units unavailable so that they are not accidentally rented.
- From Day at a Glance under the IRO Tab everyone can see all of the items that are out for repair.
- Add your parts with costs to see how much you have spent on repairs for each unit.
- Bill Customers for Damages done to an item.

# **Internal Service Orders - Service Calls**

- Create Service calls directly from a contract by right clicking on the item and selecting Create Service Call.
- Service calls work just like IMO's but they are used for items that are on rent.
- Service calls can be seen in Day at a Glance on the Service Tab.
- Need to bill the customer for the service call? Simply create a customer billing right from the Tools menu option.